# 在RV160和RV260路由器上配置会话超时设置

### 目标 Ī

会话超时功能定义特定会话在关闭之前可以保持空闲的时间量。这进而也限制了在会话空闲时 注销该会话以不需要访问网络的可能性。

如果您进行的配置需要一些时间,则配置会话超时设置也非常有利,因此可以将设置的会话超 时设置为更长的时间。这有助于避免管理员因会话超时而必须重新执行整个配置的情况。

本文的目的是向您展示如何在RV160和RV260路由器上配置会话超时设置。

## 适用设备 Ĩ.

- RV160
- RV260

#### 软件版本 i,

● 1.0.00.13

#### 配置会话超时 Ī

在Session Timeout(会话超时)部分,可以配置传输控制协议(TCP)/用户数据报协议 (UDP)/互联网控制消息协议(ICMP)流的会话超时和最大并发连接数。

TCP和UDP是Internet协议簇的一些核心协议。TCP和UDP在TCP/IP模型的传输层工作。 TCP使用三次握手建立可靠连接,而UDP不可靠,但比TCP快。ICMP是用于报告和通知错误 以及网络发现的网络层协议。

会话超时是TCP/UDP/ICMP会话在空闲一段时间后超时所需的时间。要配置会话超时,请执 行以下步骤:

步骤1.登录Web配置实用程序。

注意:在本文中,我们将使用RV260配置会话超时。配置可能因您所使用的型号而异。

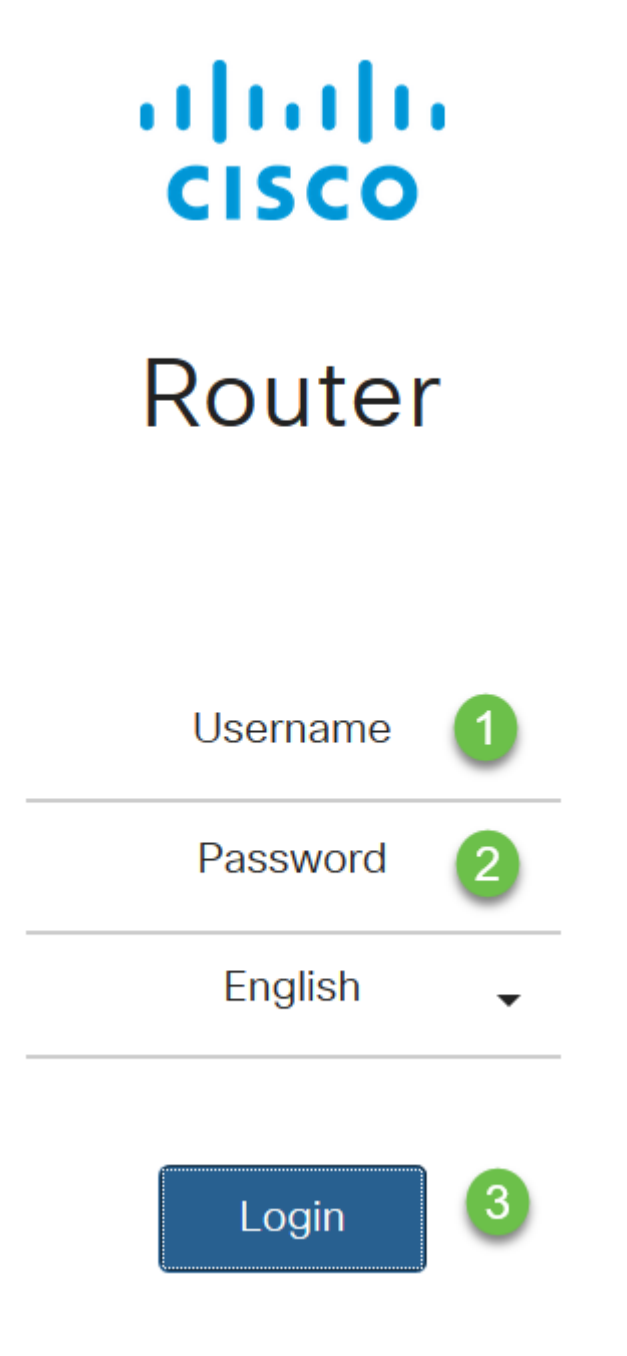

步骤2.单击"防火墙">"会话超时"。

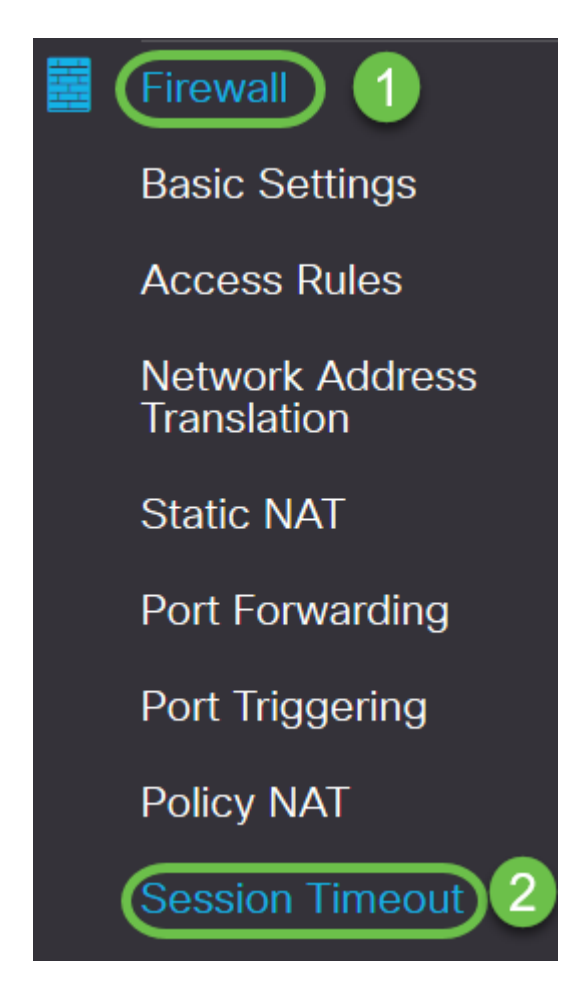

步骤3.输入以下内容:

- *TCP会话超时*:输入TCP会话的超时值(以秒为单位)。在此持续时间后,非活动TCP会话将从 会话表中删除(默认值为1800,范围为30到86400)。
- *UDP会话超时*:输入UDP会话的超时值(以秒为单位)。在此持续时间后,非活动UDP会话将从 会话表中删除(默认值30,范围30到86400)。
- *ICMP会话超时时间*:输入ICMP会话的超时值(以秒为单位)。在此持续时间后,非活动 ICMP会话将从会话表中删除(默认值30,范围15到60)。
- *最大并发连接数*:输入允许的最大并发连接数(默认值25000,范围10000至25000)。
- *当前连接*:显示当前连接数。
- *清除连接*:单击以清除当前连接。

注意:对于RV160,默认最大并发连接数为15000,范围为10000 - 15000

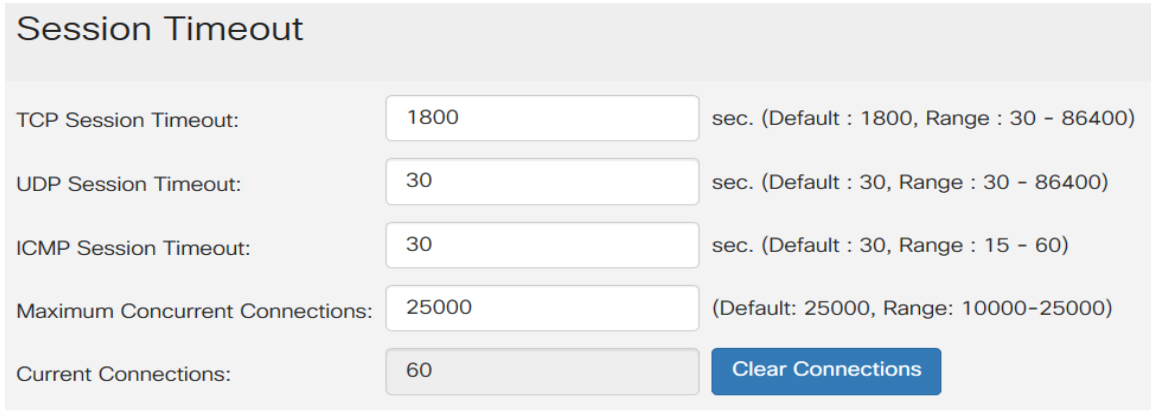

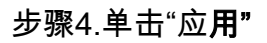

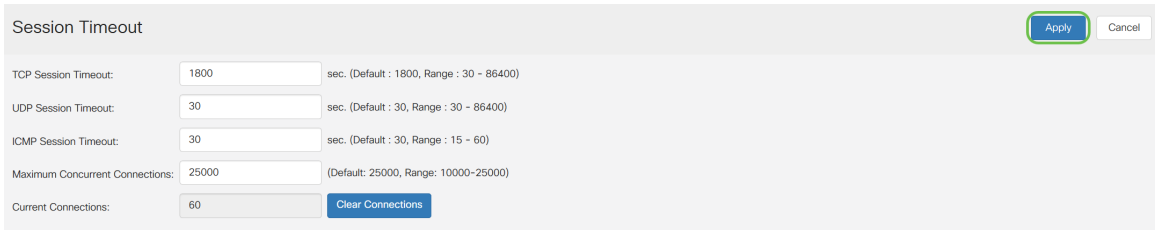

## 现在,您应该已成功配置了RV160和RV260路由器上的会话超时设置。